**Documentation**

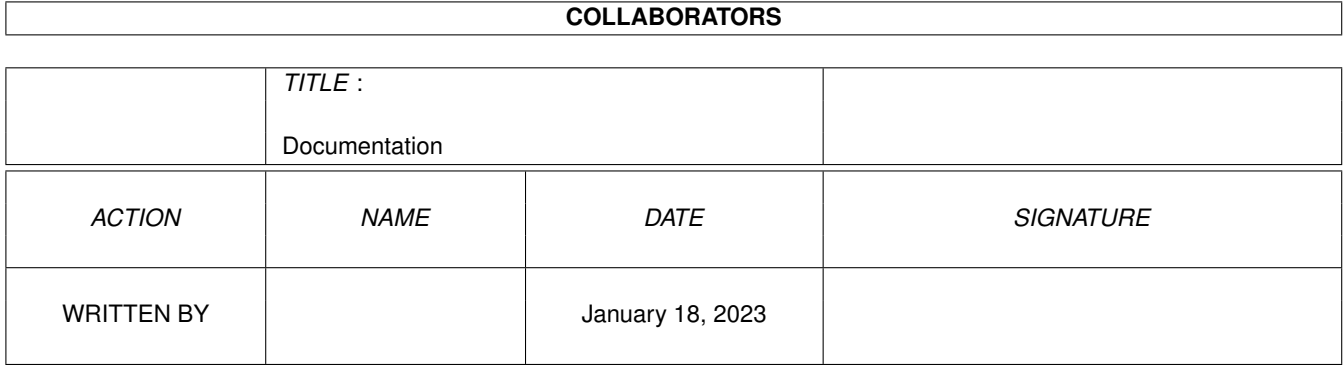

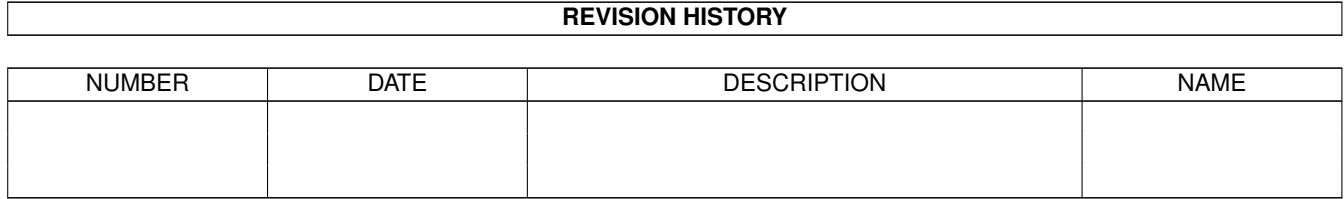

# **Contents**

#### 1 Documentation

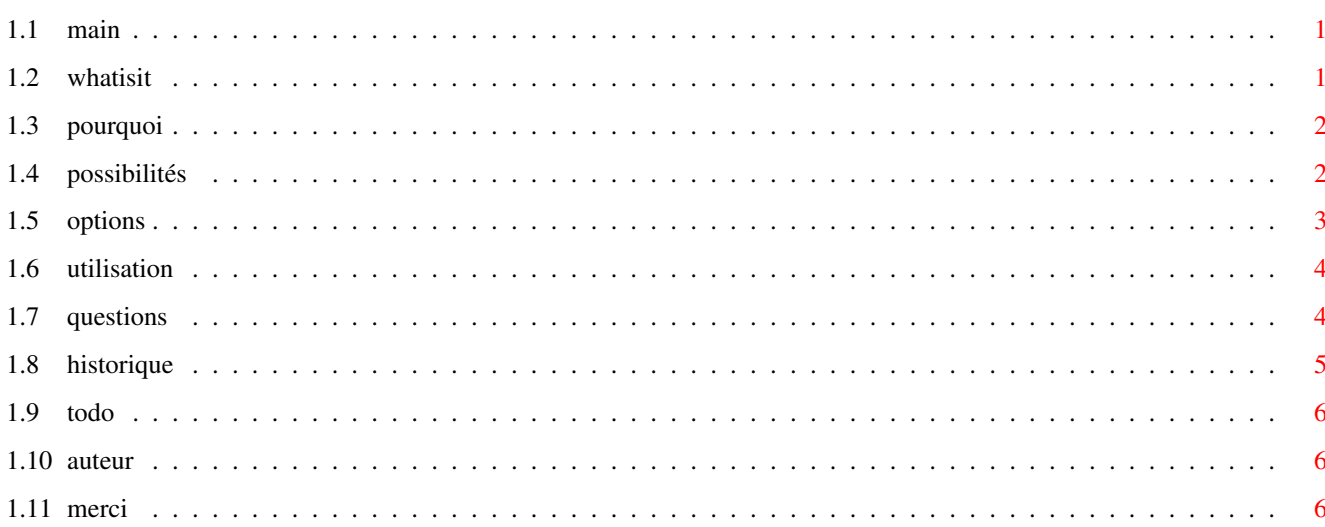

 $\mathbf{1}$ 

### <span id="page-3-0"></span>**Chapter 1**

## **Documentation**

### <span id="page-3-1"></span>**1.1 main**

WoW v1.20 Utilitaire de conversion de textes - Mathias PARNAUDEAU

[Mais qu'est-ce que c'est ?](#page-3-3) [Pourquoi un tel logiciel ?](#page-4-2) [Possibilités](#page-4-3) [Nouveau : Les options](#page-5-1) [Comment ça marche ?](#page-6-2) [Questions & réponses](#page-6-3) [Une longue histoire](#page-7-1) [Au boulot !](#page-8-3) [Contactez-moi](#page-8-4) **[Remerciements](#page-8-5)** 

#### <span id="page-3-2"></span>**1.2 whatisit**

<span id="page-3-3"></span>WoW est un convertisseur de textes qui j'espère permettra d'étendre la compatibilité entre logiciels ou standards et d'éviter la frustration de ne pouvoir lire un fichier texte.

Il fonctionne comme une commande classique, avec ou sans argument ( [cf. Utilisation](#page-6-2) ). Dans le deuxième cas, une interface apparaît (c'est quand même plus pratique).

Initialement programmé en Blitz Basic, WoW se trouve entièrement développé en C sur un Amiga 1200. Il devrait fonctionner sur n'importe quelle configuration pourvue de MUI.

Les futures versions seront disponibles sur les sites Aminet, ainsi que sur ma page personnelle où vous trouverez des informations et des nouveautés.

La page est en français : http://perso.wanadoo.fr/supersport/amiga/wow/

### <span id="page-4-0"></span>**1.3 pourquoi**

<span id="page-4-2"></span>1. J'en avais assez qu'on veuille bien reconnaître les capacités de l'Amiga avant ... d'acheter un PC, parce-que c'est "plus compatible" et qu'on peut s'échanger des fichiers. Faux ! La pratique le montre : personne à ma connaissance n'a réussi, d'un PC à un autre, à lire un document Word dans le même état que le fichier sauvegardé. Quelle puissance dans la compatibilité ! Et il n'y a bien que ce genre de fichiers (formats verrouillés par M\$) que l'on ne peut récupérer sur Amiga. Pour le reste, c'est compatible : images, sons et musiques, html, vidéos (Quicktime, Avi, etc.) ... tout passe (hormis les executables bien sûr).

2. La deuxième raison de ce développement est qu'il existe une multitude de programmes de conversions de textes, mais certains ne proposent qu'une conversion, d'autres ne possèdent pas d'interface graphique, d'autres encore sont payants ...

Moyens existants pour convertir un fichier Word

C'est le principal souhait qui est exprimé : qu'en est-il de la compatibilité avec Word ?

Et bien pour l'instant, seul le passage par le format RTF peut donner des résultats satisfaisants. Par contre, lors de la récupération sous Wordworth on perd les images, les tableaux, ... et Ww6 a quelques problèmes de reconnaissance (les apostrophes disparaissent par exemple).

Mon principal objectif est donc d'assurer une conversion des fichiers RTF en WORDWORTH et inversement. Le format Word est bien trop obscur pour qu'il soit pris en compte rapidement.

#### <span id="page-4-1"></span>**1.4 possibilités**

<span id="page-4-3"></span>Dans un premier temps, avec WoW, pour pourrez au moins lire le contenu de bon nombre de fichiers textes. Souvent on récupère des fichiers personnels ou des documents divers (techniques, notices de logiciels, ...) et l'Amiga ne vous permet pas de voir le texte contenu, à moins de tout éditer en hexa. Pas très fonctionnel, tout ça.

Donc WoW permet de convertir en ASCII les fichiers :

Ww6 -> Ascii : Wordworth est un des logiciels les plus répandus sur Amiga. Ceux qui ne l'ont pas voudront peut-être lire le dernier essai de leur ami écrivain qui n'a pas pensé à sauver en Ascii (c'est juste un exemple).

Word -> Ascii : C'est un logiciel assez répandu sur une autre plate-forme. Ca aurait manqué de ne pas le faire à beaucoup ...

Options supportées : aucune

Rtf -> Ascii : Le Rich Text Format est le standard des fichiers textes lorsque l'on transfère un document d'une plate-forme à une autre. Des accents ANSI sont désormais supportés, il reste à traiter les accents du jeu de caractères MAC.

Options supportées : aucune

Html -> Ascii : Au cas où on récupère une page Web et qu'on veuille juste le texte, là encore. Tout bon butineur permet la sauvegarde Ascii.

Options supportées : aucune

AGuide -> Ascii : Cette conversion peut-être utile pour remettre en forme une documentation.

Postscript -> Ascii : A titre expérimental, il faut finir le travail à la main.

Pdb -> Ascii : Le Palm connaît un grand succès et on peut désormais récupérer de nombreux articles ou documents au format Pdb sur Internet.

Final Writer -> Ascii : Pourquoi ne pas supporter cet autre traitement de textes populaire ? En revanche, il est trop compliqué pour que d'autres conversions soient supportées.

Ascii -> Ascii : Une conversion Ascii-Ascii : sachez qu'il existe des variantes reposant sur différentes jeux de codes ASCII.

Voilà pour la conversion en Ascii. C'est bien gentil tout ça mais un texte nu n'a souvent que peu d'intérêt puisqu'il apparaît sans attribut. Une remarque en passant : souvent c'est le nu qui met les attributs en valeur, mais pas ici.

C'est pourquoi j'ai pensé qu'après avoir vu quelques formats par le biais de la conversion en Ascii, il serait bon de penser aux choses sérieuses, comme :

Ww6 -> Rtf : Le support du format RTF par Wordworth n'est pas complet et est pourtant indispensable (seule alternative valable pour échanger des fichiers Word). J'espère proposer à terme un meilleur support (gestion des tableaux, conservation des images, ...)

Asc -> Html : Cette conversion peut paraître curieuse mais se rélève tout de même pratique. Elle évite de devoir mettre les balises de saut de ligne à la main, ainsi que l'entête.

#### <span id="page-5-0"></span>**1.5 options**

<span id="page-5-1"></span>Les options

Avec cette nouvelle version (1.20) apparaissent des options qui apporteront un confort bien plus grand et permettront d'obtenir une conversion telle que vous la souhaitiez. D'autres apparaîtront dans les futures versions de WoW.

Les options sont pour l'instant au nombre de 5 et chacune possède une valeur par défaut :

- taille de la ligne, qui permet de ne pas avoir de lignes interminables comme sous Multiview ou DirectoryOpus. Un retour à la ligne est inséré tous les 79 caractères par défaut. Pour ne pas avoir de longueur fixe, choisissez la valeur 0.

- URL et adresses : sert dans la gestion du HTML : lorsqu'il est converti en ASCII, les liens sur les URL et adresses sont conservés, par exemple :

<HTML>

Pour toute question, <A href="mailto:mathias.p@wanadoo.fr">écrivez-moi</A>

</HTML>

devient :

Pour toute question, écrivez-moi (mathias.p@wanadoo.fr)

- caractères standards, notamment dans HTML ou RTF, où les caractères accentués et spéciaux sont codés de façon particulière. Dans la conversion Asc->Html, ceci permet par exemple d'obtenir "é" pour "é".

- garder CR : par défaut, les retours chariot sont enlevés, ce qui permet de convertir de l'ASCII PC (CR/LF) en ASCII normal (LF) en retirant les caractères 0x0d à la manière de l'outil dos2unix.

- titre : pour remplacer le titre d'un document ou pour en ajouter un s'il n'est pas déjà présent. Utile dans la conversion Ascii- >Html pour éviter de retoucher au source.

Ces options sont pour l'instant les mêmes quelle que soit la conversion choisie. Ainsi, les options ne s'adaptent pas aux formats. Si une option ne concerne pas une certaine conversion, alors elle n'aura pas d'effet particulier.

Options supportées par chaque conversion

LINESIZE COPYURL HAVECR STDCHARS TITLE

AGuide->Ascii X X Ascii->Ascii X X X Ascii->Html X X X FinalWriter->Ascii X X Html->Ascii X X X Pdb->Ascii X X Postscript->Ascii X X Rtf->Ascii X X Word->Ascii X X Wordworth->Ascii X X Wordworth->Rtf X X X

### <span id="page-6-0"></span>**1.6 utilisation**

<span id="page-6-2"></span>Afin d'offrir plus de souplesse, WoW peut être lancé par le Cli ou par le Workbench. Avec les options, la gestion des arguments passés en ligne de commandes a été complètement revue.

Sans argument, il apparaîtra une interface graphique, réalisée en MUI.

Attention : dans tous les cas, si le fichier de destination existe déjà, il sera écrasé sans sommation !

Usage

Wow -Format [liste d'options] Source Destination

-Format désigne le format de destination choisi. Pour ceux qui s'inquièteraient, le format du fichier source est détecté automatiquement.

La liste d'options peut contenir de 0 à 5 options parmi celles proposées :

LINESIZE=XX où XX est une valeur numérique

COPYURL

**HAVECR** 

**STDCHARS** 

TITLE="chaine de caractères souhaitée pour le titre"

Source et Destination désignent respectivement le fichier de départ et le fichier converti.

Les arguments

WoW réagit suivant le nombre d'arguments de la façon suivante :

0 : l'interface est chargée et vous choisissez tranquilement vos paramètres. Si vous chargez un fichier à convertir, et exécutez la conversion sans mentionner de fichier destination, l'extension sera adaptée au format choisi (par défaut : Ascii).

1 : vous avez dû faire une erreur : pas de demi mesure ici, WoW vous indique comment l'utiliser. C'est pratique : que ceux qui veulent savoir pourront mettre ? ou -h suivant leur habitude. Ici, dans les deux cas, ils trouveront l'usage correct.

2 : WoW utilise le nom du premier fichier pour créer le deuxième, en lui ajoutant une extension adéquate (comme Sheila).

3 : C'est bien comme ça qu'il faut utiliser WoW. L'exécution suit son cours avec les options par défaut.

4 ou plus, dans la limite des options disponibles :)

#### <span id="page-6-1"></span>**1.7 questions**

<span id="page-6-3"></span>Les questions posées par les utilisateurs, les souhaits et suggestions ... accompagnées par mes réponses personnelles (je n'ai pas de secrétaire :-(

A ce propos, je suis ouvert à toutes les suggestions, concernant par exemple : la facilité d'utilisation, les performances, les choix des formats proposés, etc.

Pour quoi que ce soit, n'hésitez pas : [contactez-moi](#page-8-4) .

Les premières questions :

Les textes Ascii ne sont convertibles en rien :-(

C'est vrai qu'il existe différentes variantes d'Ascii mais certains utilitaires DP passent très bien de l'un à l'autre. A quoi serviraitil de convertir un tel fichier au format Wordworth par exemple, vu que l'Ascii est importé sans problème (heureusement !).

C'est faux : ils peuvent se transformer en Html : l'avantage que j'y vois est d'ajouter automatiquement des tags "saut de ligne" si on veut un fichier Html.

Serait-il possible de visionner tout ou partie du texte dans une fenêtre indépendante ?

Question suivante ! :-) Voilà un vrai défi. Malheureusement, je ne pense pas que ce soit primordial : ça serait utile si on pouvait modifier le texte affiché, mais là, WoW deviendrait un traitement de textes ! WoW restera un outil de conversion, de taille plutôt modeste.

Ca serait bien de convertir l'Html en Rtf ...

Ca serait bien, oui. Le Rtf est à considérer avec attention, c'est le format standard, pivot, des traitements de textes.

Est-il possible de conserver les URL lors d'une conversion AGuide en Html ?

Lorsqu'un tag <A HREF="http://www. ... "> quelquechose </A> est rencontré, l'adresse n'est en effet pas copiée, seule la partie quelquechose est conservée. Une version 0.30a prévue à cet effet est disponible sur demande.

Note : Cette option sera proposée, mais dans la version actuelle, WoW ne gère aucune option.

Si j'ai un manuel en AmigaGuide et que je veux le convertir en Html avec les liens et tout et tout, c'est possible ?

Pas pour l'instant, mais ça pourrait être possible. C'est ajouté dans la [liste des choses à faire](#page-8-3) .

#### <span id="page-7-0"></span>**1.8 historique**

<span id="page-7-1"></span>L'évolution de WoW au fil des versions ... Réservé aux curieux :

0.24.

+ Supporte les conversions en Ascii des formats : Ww6, Rtf, Html, AGuide, et Word dans une certaine mesure.

+ Convertit les textes Wordworth en Html en conservant les styles, couleurs, tailles, le centrage de paragraphes, ... Le support des images, lignes, listes, tableaux, etc. paraît compromis (dû à l'organisation des données au sein des fichiers Wordworth).

0.26.

+ Le capricieux listview marche enfin !

+ Ajout des conversions Ascii->Ascii (!) et Ascii->Html.

0.28.

+ Amélioration de Rtf->Ascii

+ D'autres petites choses sans doute

0.30.

+ Ajout des tags <BODY> et </BODY> dans Gui->Html et Ww6->Html

+ Problèmes avec des tags AGuide résolus

- + La conversion Rtf->Ascii fontionne (bien mieux en tout cas)
- + Le chemin est conservé quand on réappelle une requête
- + Langue anglaise ou française sélectionnée automatiquement
- + Accents et trémas standards sont gérés dans Htm->Asc

1.00.

+ Nouvelle version complètement réécrite en C avec interface MUI

1.10.

- + Localisation complète de l'application
- + Amélioration des conversions Ww6->Rtf, Word->Ascii, Rtf->Ascii
- + Modification de l'interface graphique et des sorties sous shell
- + Changements mineurs (action de l'icone, ...)

1.20

+ Nouvelle conversion : FinalWriter->Ascii

+ Rtf->Ascii : support des accents Mac et résolution du problème d'entête récalcitrante

+ Wordworth->Rtf : conversion désormais meilleure que Wordworth ! Sauvegarde des informations propres au document, entêtes et bas de page, ...

+Panneau global d'options : titre, longueur de ligne, caractères standards, etc.

+ Documentation et catalogue en polonais : merci à GDR !

#### <span id="page-8-0"></span>**1.9 todo**

<span id="page-8-3"></span>En plus de ce que j'avais prévu, certains m'ont soumis des idées. Au total, voilà ce que ça donne :

o Utiliser la sélection multiple de fichiers

o Proposer des options pour chaque conversion

o Gérer les liens des documents AmigaGuide en plusieurs parties

o Ajouter des conversions : Html->Rtf, Hlp->Asc, Rtf->Ww6, ...

 $\Omega$  ...

#### <span id="page-8-1"></span>**1.10 auteur**

<span id="page-8-4"></span>Si j'ai écrit WoW, c'est pour apporter ma contribution à l'Amiga, qui le mérite (il mérite même bien mieux :-)

Freeware : c'est tout à fait l'esprit de l'Amiga : je ne veux aucunement livrer un logiciel bridé pour qu'on m'envoie obligatoirement de l'argent, je souhaite beaucoup plus que ce petit utilitaire dépanne le plus grand nombre.

Si vous pouvez, écrivez-moi pour me faire part de suggestions, bugs, souhaits, ...

Mes coordonnées : Adresse permanente : Mathias PARNAUDEAU 46, rue Baudrière 49100 ANGERS FRANCE Par l'Internet : mathias.p@wanadoo.fr Et la page officielle de WoW : http://perso.wanadoo.fr/supersport/amiga/wow/

#### <span id="page-8-2"></span>**1.11 merci**

<span id="page-8-5"></span>Remerciements :

- A mes dévoués testeurs :
- OFS
- Patrick ARTUS
- David ZISLIN (Zet)
- Raphaël PARNAUDEAU
- A Denis OBRIOT (Sidne) pour l'icone.

- Aux utilisateurs du Blitz qui m'ont aidé par le biais de la BlitzList (Curt Esser, David McMinn, Paul Burkey, ...) pour la toute première version de WoW en Blitz.

- A ceux qui soutiennent l'Amiga, aujourd'hui et pendant encore longtemps.

- A ceux et celles qui m'ont encouragé et rapportés des dysfonctionnement.

Un petit coucou à toute la rédaction du fantastique aMiGa=PoWeR ainsi qu'à tous ceux qui se bougent et font de l'Amiga ce qu'il est : AmigaImpact, Planet, Obligement, TripleA, ...

Désolé, mais je ne peux pas remercier ceux qui ont cédé au miroir aux alouettes que l'on appelle PC parceque c'était soit-disant plus compatible et plus puissant. Mais la notion de puissance ne se juge pas qu'en MHz. La force n'est rien sans la souplesse.